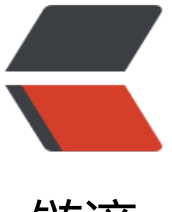

# 链滴

# Springboot+myba[tis 最](https://ld246.com)简单的增删改查写 法

作者: xiaodaojava

- 原文链接:https://ld246.com/article/1597023508598
- 来源网站: [链滴](https://ld246.com/member/xiaodaojava)
- 许可协议:[署名-相同方式共享 4.0 国际 \(CC BY-SA 4.0\)](https://ld246.com/article/1597023508598)

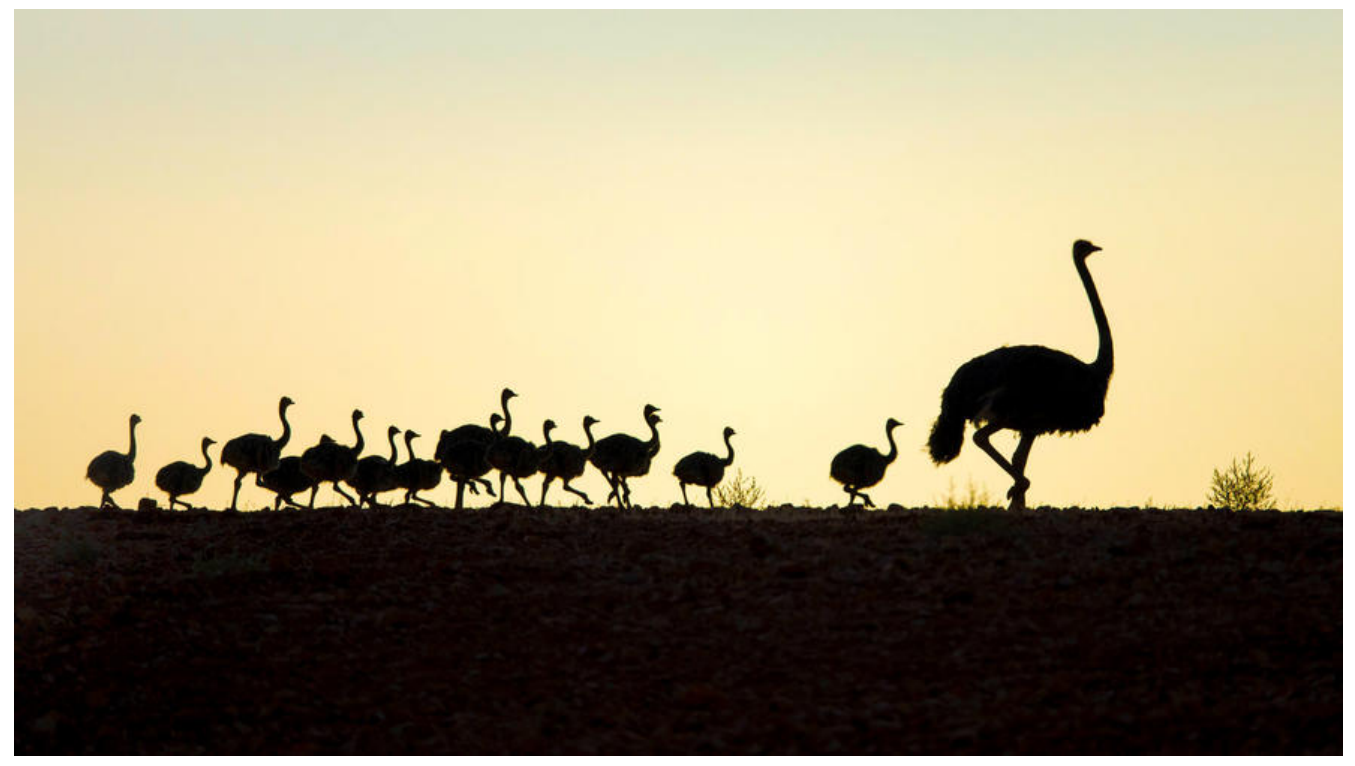

增删改查估计是每个程序员都痛恨的事情,其实就是复制粘贴,于是乎,小刀就折腾了一个工具类,可以帮 家最大程度上(至少我觉得很简化)去少些增删改查代码

# **引入依赖**

除了常用的springboot相关依赖,要加上小刀打的工具包,整体依赖如下

 implementation 'org.springframework.boot:spring-boot-starter-web' implementation 'org.springframework.boot:spring-boot-starter-data-redis' implementation 'org.mybatis.spring.boot:mybatis-spring-boot-starter:2.1.3'

 // 小刀打的工具包依赖(已发布到中央仓库) compile 'red.lixiang.tools:sunshine-starter:1.0.1' // 这里方便测试,引了h2 , 实际中可以换成mysql runtimeOnly 'com.h2database:h2'

#### **准备测试表**

这里为了代码运行方便,我们直接引入了h2数据库.表结构及测试数据如下:

drop table users if exists;

```
create table users (
                id int,
                name varchar(20)
```
);

```
insert into users (id, name) values((select count(*) + 1 from users), 'XiaoDao');
insert into users (id, name) values((select count(*) + 1 from users), '公众号:java技术大本营');
insert into users (id, name) values((select count(*) + 1 from users), '微信:best396975802');
```
#### **编写实体类**

这里面的实体类有两个, 一个是和数据库对应的实体类, 一个是查询用的QC,QC中封装了一些和查询相 的通用字段.

数据库对应字段:

Users:

```
public class Users {
   // 这个字段标识了是和数据库对应的字段
   @SqlField
   private Long id;
   @SqlField
   private String name;
```

```
 // 这里省略了get/set方法
}
```
UsersQC:

```
// 注意这里要继承一下BaseQC
public class UsersQC extends BaseQC {
```

```
 private Long id;
 // 这里的QC注解,按需使用,如这里, 标识name是一个可以模糊查询的字段
 @QC(likeQuery = true)
 private String name;
```
}

}

### **编写mybatis的mapper文件**

```
// 需要继承BaseMapper,里面封装了基本的增删改查的写法
@Mapper
@Repository
public interface UsersMapper extends BaseMapper<Users> {
```

```
// 需要重写这个方法,去完成一些缓存的初始化
   @Override
   default Class<?> getMapperClass() {
     MybatisToolCache.cacheDomain("users",Users.class,UsersQC.class);
```

```
 return UsersMapper.class;
 }
```
## **编写spring的配置文件**

这里面没有什么单独的配置,都是h2数据库的配置,在实际使用中,可以替换成mysql的数据库

#配置数据库连接地址

spring.datasource.platform=h2 #配置数据库驱动 spring.datasource.driver-class-name=org.h2.Driver #配置数据库用户名 spring.datasource.username=sa spring.datasource.schema=classpath:test\_scheme.sql spring.datasource.data=classpath:test\_data.sql

## **启动项目**

到目前为止,只需要我们写这些代码, Controller小刀直接封装在框架中了,启动项目之后,可以访问 http://127.0.0.1/simple/users/query 看到对应的数据库数据. 同样封装的请求还有获取单个的 http://127.0.0.1/simple/users/get?id=1 [新增/保存的](http://127.0.0.1:8080/simple/users/query) http://127.0.0.1/simple/user/save (post请求) [删除的](http://127.0.0.1:8080/simple/users/get?id=1) http://127.0.0.1/simple/remove?id=1 **[源码地址](http://127.0.0.1:8080/simple/user/save)**

[上述文章的代码地址:](http://127.0.0.1:8080/simple/remove?id=1) https://github.com/xiaodaojava/sunshine-sample 工具类的源码地址: https://github.com/xiaodaojava/sunshine

## **[总结](https://github.com/xiaodaojava/sunshine-sample)**

[在使用过程中,有什么疑问,欢迎随时私信小刀一](https://github.com/xiaodaojava/sunshine)起讨论交流~~